# Politecnico di Milano

## Elettronica analogica, Prof. Marco Sampietro 28/9 e 5/10 2023 - Anno accademico 2023/2024

# **Analisi della DISTORSIONE in amplificatori di tensione a MOSFET**

# **Parte 1: Circuito Source comune :** *Polarizzazione*

#### *Calcolo teorico: tensione di Early infinita*

Nello schema sottostante è mostrato un semplice amplificatore di tensione impiegante un transistore pMOS. Dimensionare le resistenze  $R_1$  e  $R_2$  in modo tale che il MOSFET abbia una transconduttanza **gm di 0.6mA/V** e complessivamente il circuito assorba dalle alimentazioni una potenza pari a 6mW. Le caratteristiche del transistore sono le seguenti:  $\mu C_{ox} = 40 \mu A/V^2$ , W=12 $\mu$ m, L=0.6 $\mu$ m, V<sub>T</sub>=-0.9V ed, inizialmente, V<sub>A</sub>=∞V (r<sub>0</sub>=∞). Si consideri inoltre C<sub>aci</sub>=250nF.

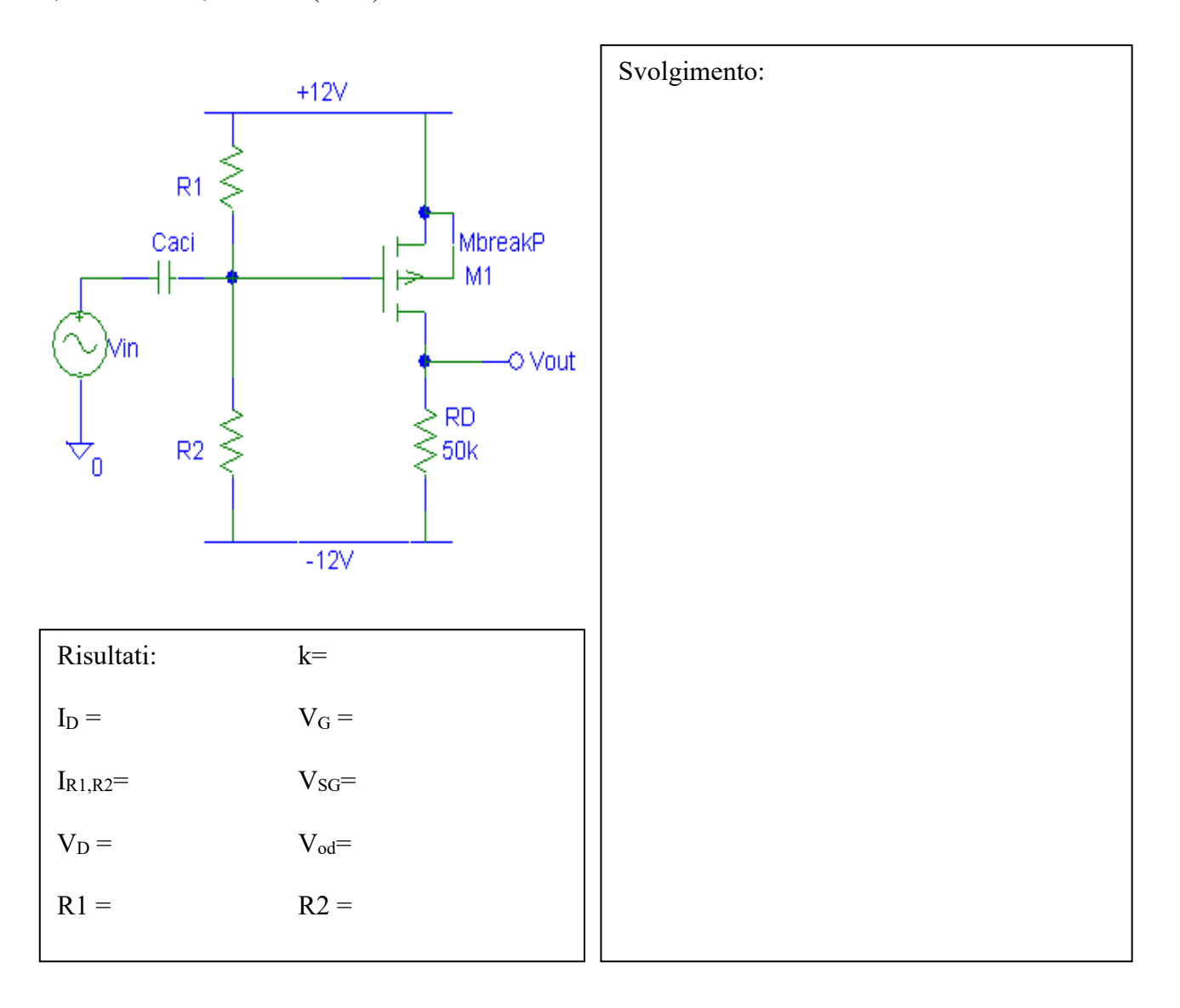

## *Calcolo teorico: tensione di Early=50V*

Mantenendo invariati i valori di resistenza R1 e R2 trovati, ricalcolare la corrente di drain nel caso di VA=50V, e calcolare la nuova transconduttanza.

Visualizzare il nuovo punto di lavoro del pMOSFET sulla curva caratteristica seguente.

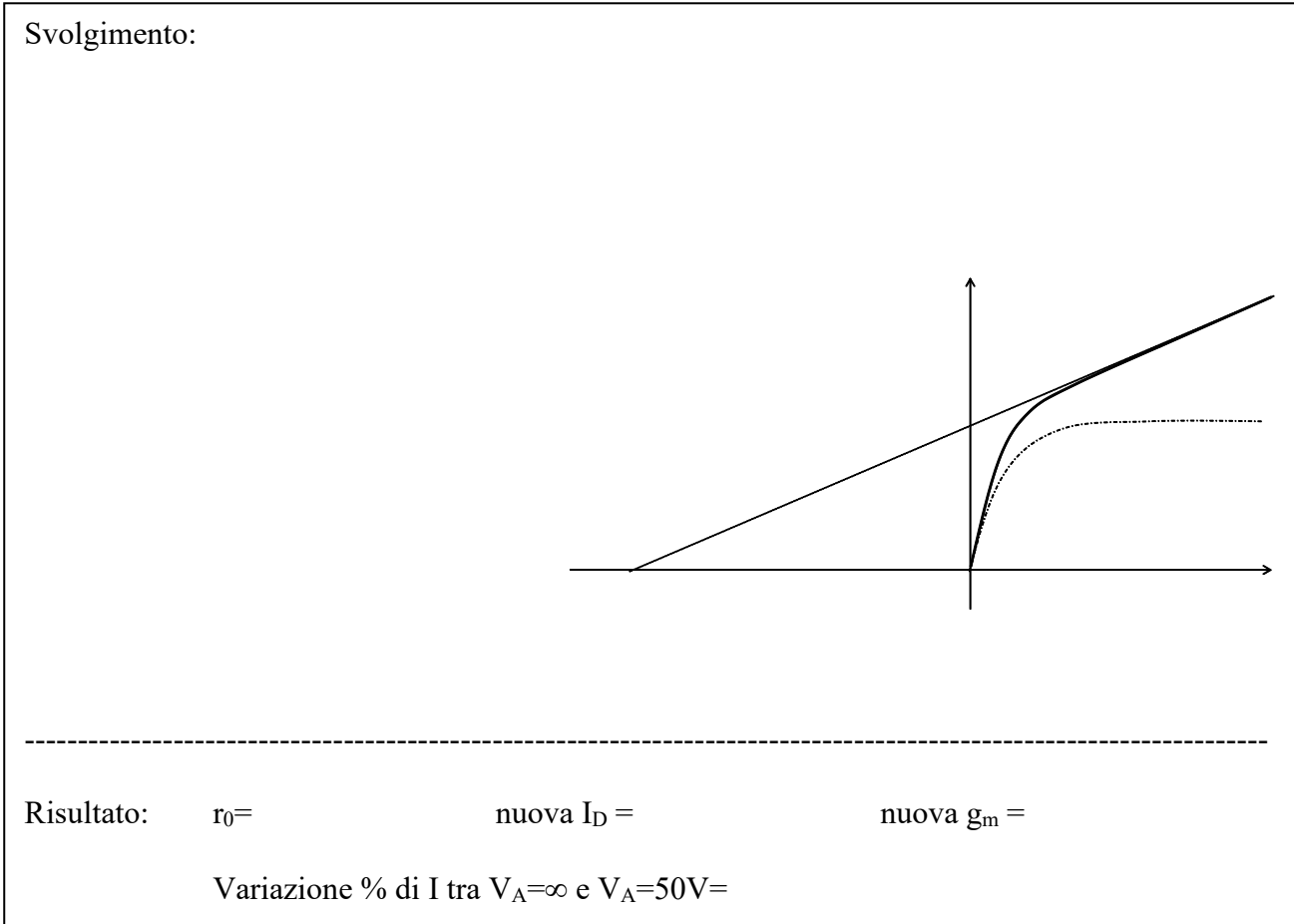

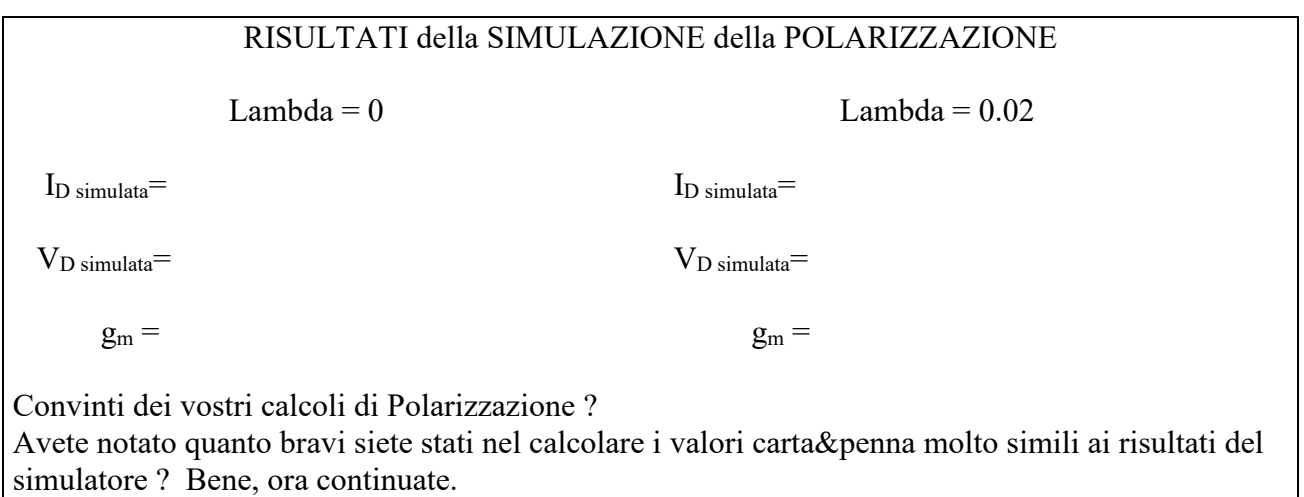

#### *Guida all'uso del Simulatore Spice*

Nel caso non foste già abituati ad usare il simulatore, scaricate pSPICE da :

http://guazzoni.faculty.polimi.it/fde/ftp/laboratorio1/91pspstu.exe

Installatelo sul vostro PC.

Caricare in Spice lo schematico e le altre librerie di interesse scaricabili da

https://sampietro.faculty.polimi.it/didattica/ElAnscaricabile.html

Andando in "*Analysis*-*Library and Include files*" dovete indirizzare correttamente le librerie in base a dove le avete messe nel vostro PC. Per fare ciò: *Delete* (di tutti gli indirizzi per caso presenti), *Browse* (per accedere alla vostra cartella), Identificare il file **.lib** e caricarlo con *Add library* (il 4° della lista).

E' utile sapere che:

Nella libreria *breakout.slb* sono presenti dei dispositivi ideali (*MbreakP*= MOSFET p-channel, *MbreakN*= MOSFET n-channel, *Rbreak*=resistenza, *Cbreak*=capacità) mentre nella libreria *source.slb* sono presenti i generatori di tensione (VDC, VSIN…). Cliccare sui generatori di segnale e accertarsi che *Voff* = 0, *Vampl* = 0, *Freq* = 0, *Phase* = 0.

Per inserire il modello del transistore bisogna selezionarlo con il mouse e dal menu *Edit* scegliere *Model* e, successivamente, *Edit Instance Model (Text).* Aggiornare quindi la finestra che definisce il modello del nMOSFET nel modo seguente:

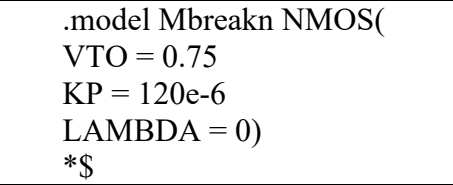

VTO= tensione di soglia,  $KP=\mu C_{ox}$ , LAMBDA= inverso della tensione di Early. In zona satura il simulatore utilizza la seguente espressione della corrente di drain :

$$
I_D = \frac{1}{2} K P \frac{W}{L} (V_{GS} - V_{TO})^2 (1 + V_{SD} / V_A)
$$
 (Eq.1)

Per inserire i parametri geometrici del transistore fare un doppio click con il mouse sul componente (oppure dal menu *Edit* selezionare *Attributes*) e aggiornare i campi L e W (*Nota*: il simbolo per il micron è la u).

Per far girare la simulazione della sola polarizzazione, dal menu *Analysis* selezionare *Set-up* e successivamente spuntare *Bias Point Detail*, poi *close*. Da *Analysis*, selezionare *Simulate*. Per vedere il valore della transconduttanza, da *Analysis*, selezionare *Examine output* e cercare GM

# **Parte 2: Circuito Source comune :** *Comportamento su segnale*

#### *Calcolo teorico: guadagno di piccolo segnale*

Calcolare carta&penna il guadagno lineare di piccolo segnale tra ingresso e uscita.

guadagno lineare teorico con LAMBDA=0:

guadagno lineare teorico con LAMBDA=0.02:

### *Simulazione Spice :*

Simulare ora il circuito con Spice sia nel caso di LAMBDA=0 che nel caso di LAMBDA=0.02, applicando una sinusoide a 10kHz (in modo che stia oltre il polo di Caci, 10Hz) ampia **1mV.** Per effettuare la simulazione:

- si usi il generatore VSIN (per inserirlo nello schematico andare nel menu *Draw\_Get New Part).*
- fare doppio clic sul simbolo e inserire i parametri di ampiezza (*vamp*), offset (*voff* = 0) e frequenza (*freq*).
- Dal menu *Analisys Setup* selezionare il box accanto a *Transient* e fare clic sul tasto *Transient*. Nella maschera che appare impostare *Final Time,* che rappresenta l'intervallo temporale oggetto della simulazione, a 1ms e *step ceiling,* che rappresenta il massimo passo temporale di simulazione, a 0.1µs.
- Dal menu *Analysis Setup* selezionare *Simulate.*

guadagno fornito dal simulatore con LAMBDA=0:

guadagno fornito dal simulatore con LAMBDA=0.02:

Confrontare i valori ottenuti dal simulatore con quelli teorici prima calcolati e convincervi della bontà dei vostri calcoli.

## **Distorsione del segnale sinusoidale in uscita** *(caso di LAMBDA=0 )*

*Calcolo teorico:* Calcolare con carta&penna il valore di picco del segnale di uscita ottenuto a) con un guadagno lineare e b) tenendo conto del fattore ε di non-linearità nel caso di sinusoidi in ingresso di ampiezza di picco pari a **300mV**. Calcolare anche il fattore di distorsione armonica.

Spazio per i conti :

Tabella riassuntiva :

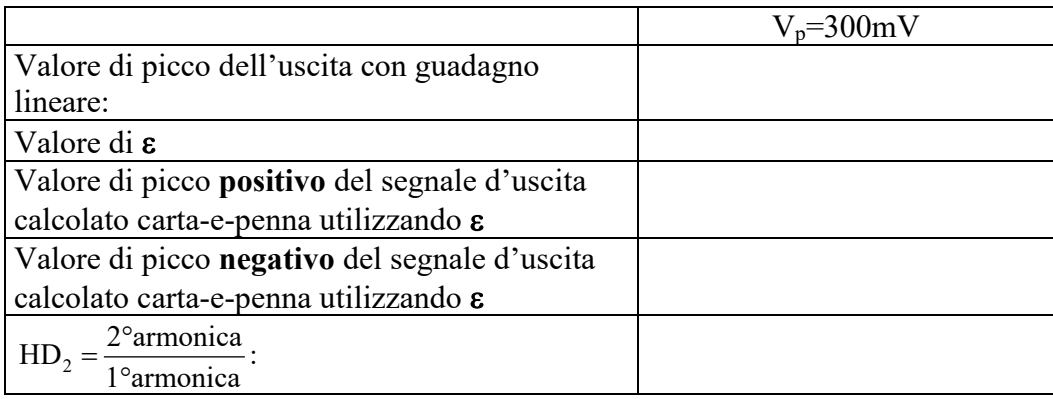

Disegno la forma d'onda d'uscita quando in ingresso ho 300mV, avendo come riferimento la traccia seguente:

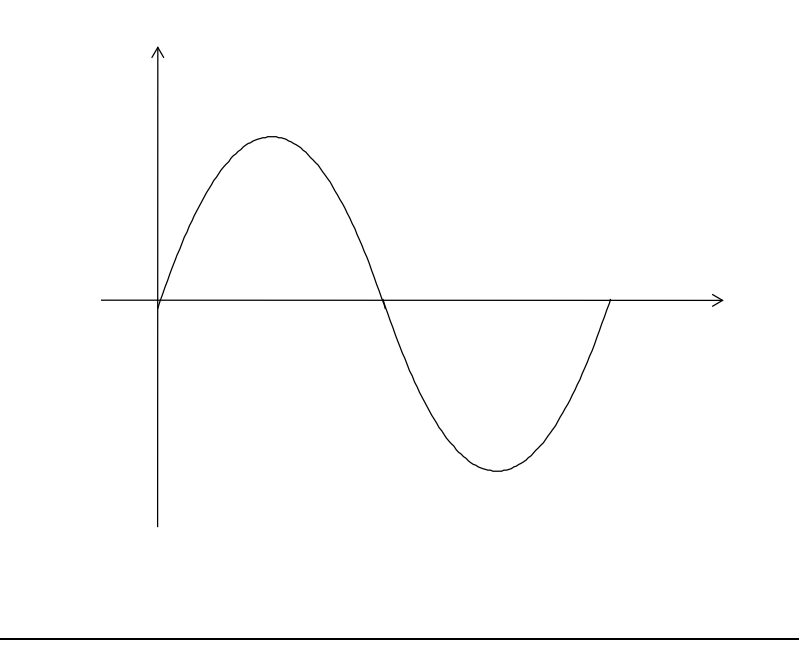

## *Simulazione Spice : (caso di LAMBDA=0)*

Simulare ora in ingresso una sinusoide a 10kHz e di ampiezza di picco pari a **300mV**.

Per valutare il rapporto tra l'ampiezza della seconda armonica e l'ampiezza della prima armonica, HD2, abilitare la funzione *Fourier Analysis* nel finestra di setup della simulazione *Transient*; dopo aver rilanciato la simulazione; trovate le ampiezze delle armoniche in fondo a *Analysis* -> *Examine Output* ).

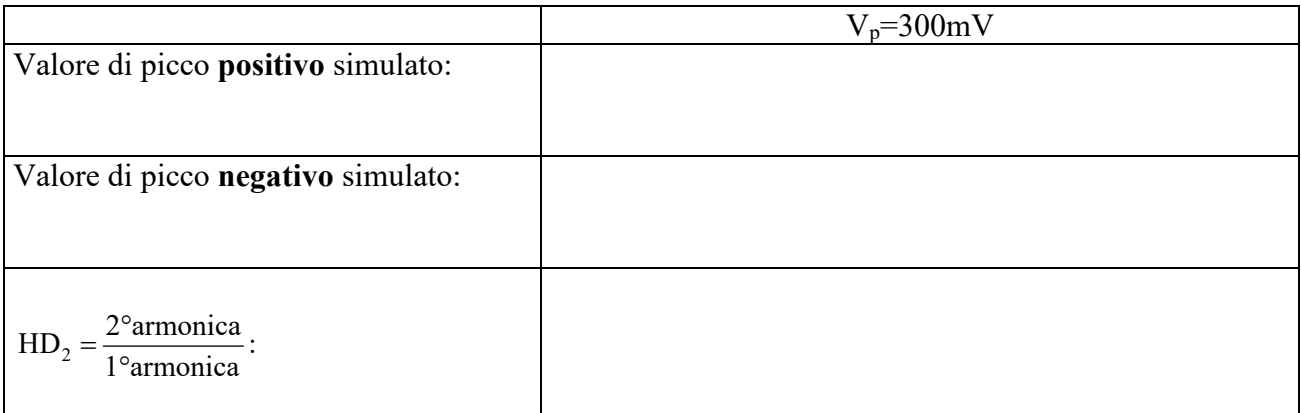

Confrontare i risultati con quelli ottenuti carta&penna alla pagina precedente.

Come potete osservare, pur con segnali di ampiezza di ingresso grandi per i quali quindi l'analisi lineare è poco accurata, tenendo conto del fattore ε di non linearità, si riesce a prevedere l'asimmetria del segnale di uscita (i picchi negativi e positivi) con ottima precisione !

Quante armoniche sono presenti e perchè ?

## *Simulazione Spice : (caso di LAMBDA=0.02 )*

Simulare ora la situazione in cui LAMBDA=0.02, sempre con all'ingresso applicata la sinusoide avente **Vp=300 mV**. Determinate i nuovi valori di picco e il rapporto tra seconda e prima armonica.

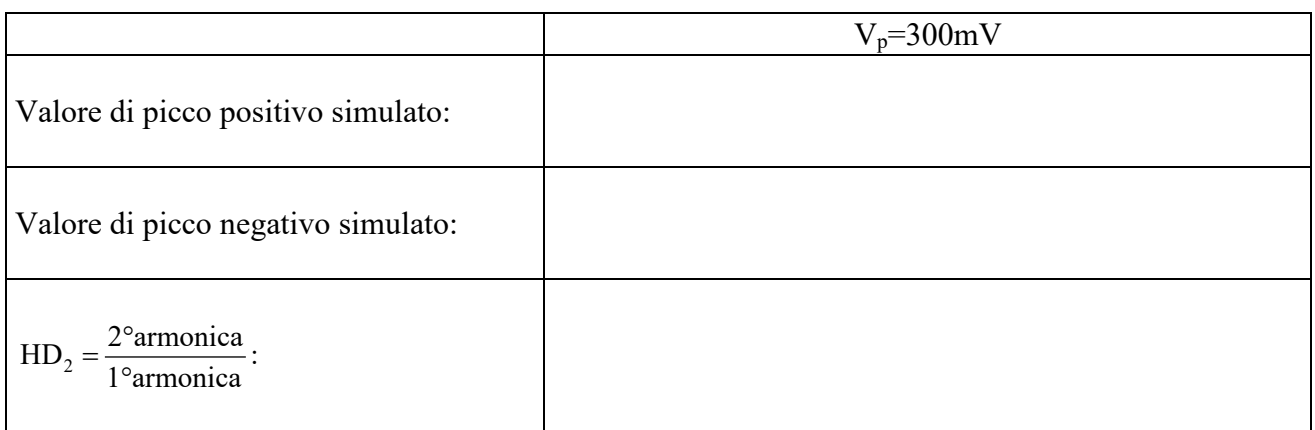

Disegnare la forma d'onda d'uscita quando in ingresso ho 300mV, avendo come riferimento la traccia seguente:

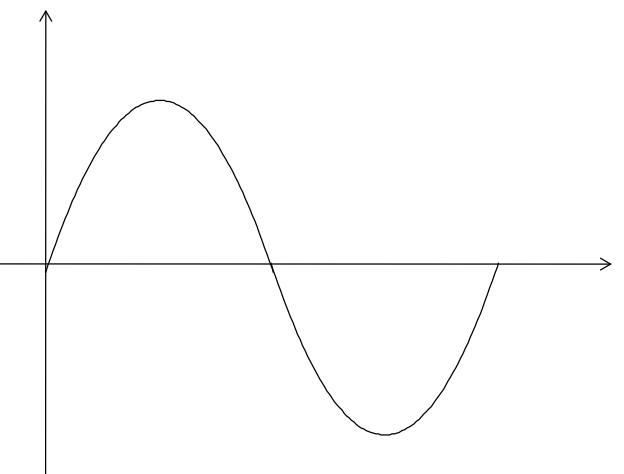

Come potete osservare, la presenza di LAMBDA (e quindi della resistenza r<sub>o</sub>) rende la forma d'onda all'uscita meno distorta e quindi *migliora* la linearità del circuito (ed anche di tanto ! ). Perché ?

Quante armoniche sono presenti e perché ?

# **Parte 3 : Distorsione di più stadi in cascata**

*Ci poniamo la domanda di come viene distorto il segnale passando attraverso due stadi amplificanti, ognuno dei quali introduce una propria distorsione* 

- Riprendere il circuito della Parte 1 (**caso di LAMBDA=0**). Duplicarlo in modo da avere due stadi in cascata accoppiati in AC. Così facendo la polarizzazione di ogni transistore rimane invariata.
- **Modificare RD =1.7k**Ω del primo stadio in modo da avere un guadagno del primo stadio pari a circa 1. In questo modo i due stadi hanno in ingresso un segnale di pari ampiezza ma il secondo anche distorto.

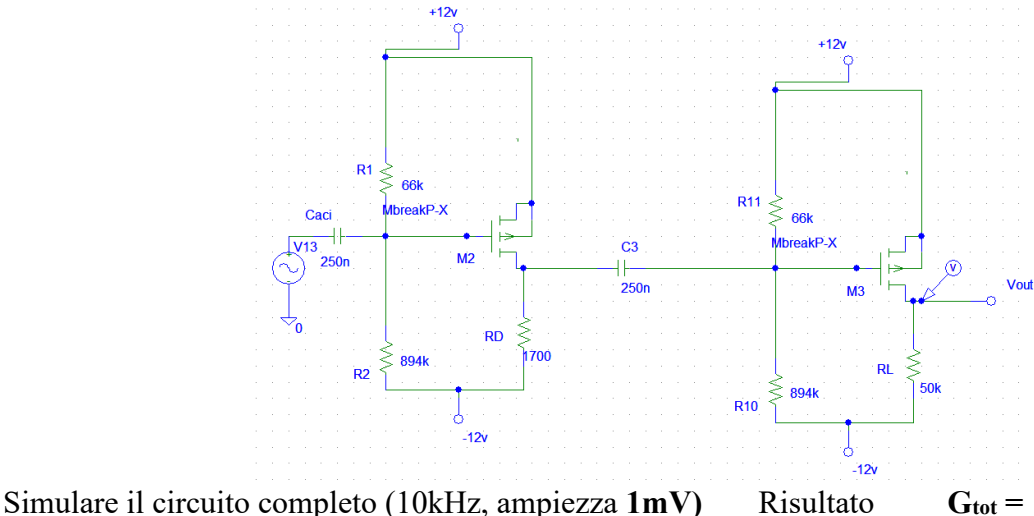

#### **Provate a disegnare qui sotto** le forme d'onda all'uscita di ogni stadio.

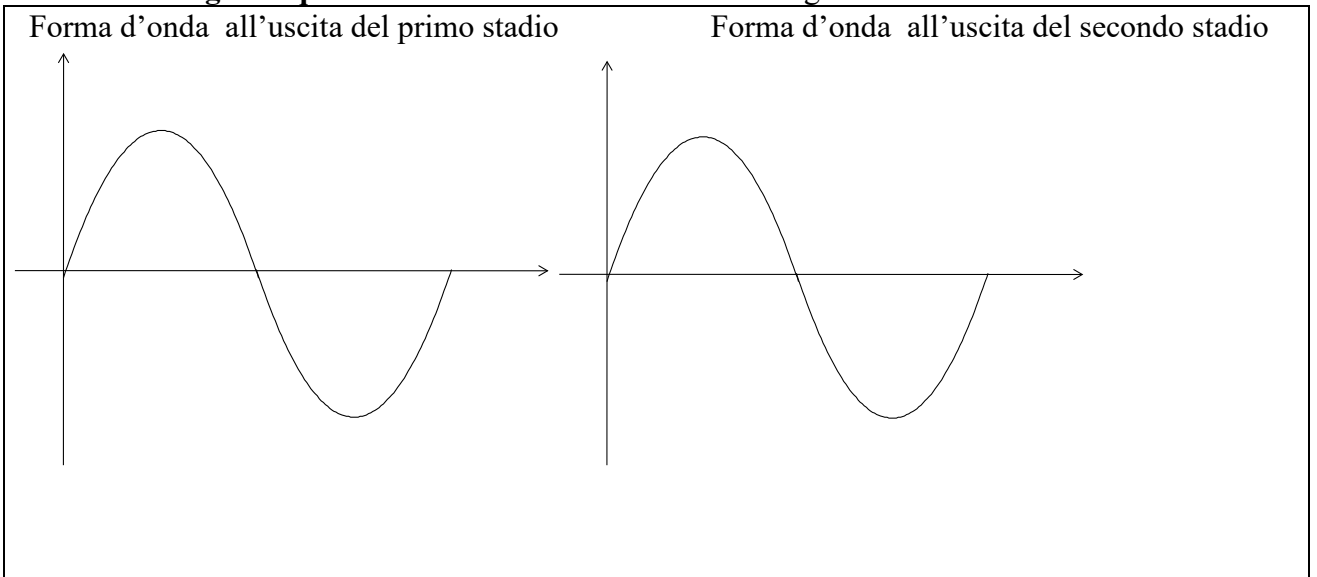

**Simulare il circuito completo** (ampiezza **250mV**, 10 armoniche). Confrontare le onde simulate con quelle stimate sopra. Guardare i valori di THD all'uscita dei due stadi (indicarli quindi entrambi nella finestra di setup di *Transient*).

 $THD (1 stadio) = THD (uscita) =$ 

Riflettere sul risultato.

Controllare se in uscita ci sono tutte le armoniche.

Cosa succederebbe se l'amplificatore a due stadi avesse il secondo stadio fatto con un **MOSFET a canale n, pur presentando lo stesso guadagno totale**? Provare a realizzarlo in modo che il nMOSFET porti la stessa corrente, abbia lo stessa g<sub>m</sub> etc.

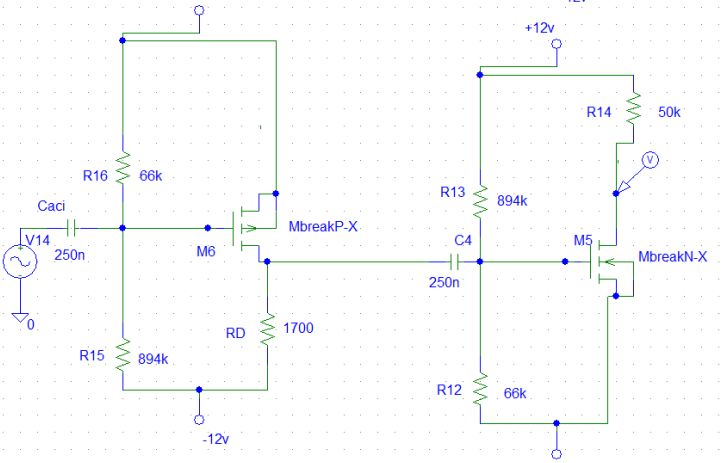

Disegnare l'andamento aspettato all'uscita di ognuno degli stadi e riflettere sulle differenze rispetto al caso precedente.

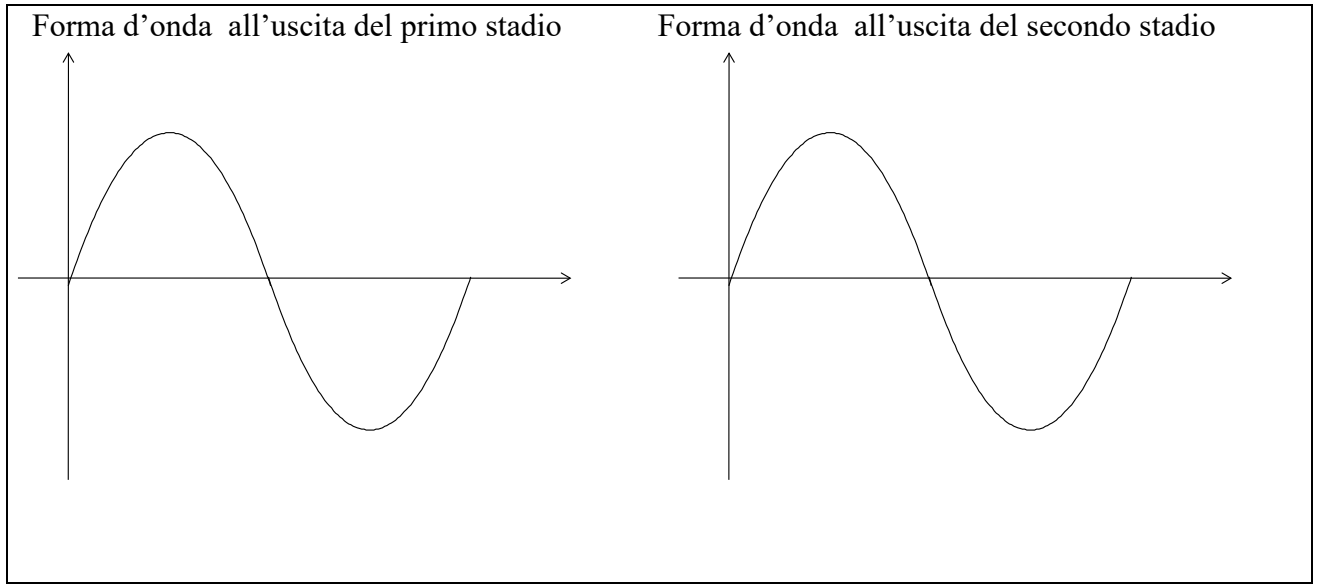

**Fare la simulazione completa** (ampiezza **250mV**, 10 armoniche) e scrivere i risultati :

 $THD(1)$  stadio) = THD (uscita) =

Cosa è successo ? Come spieghi il risultato ? Riusciresti a trovare le espressioni per quantificare i valori.

Come concludi il discorso sulla distorsione di due amplificatori in serie ?

# **Parte 4 : Circuito con resistenza sul Source**

### *Calcolo teorico: POLARIZZAZIONE : (caso di LAMBDA=0)*

Per migliorare le prestazioni dell'amplificatore progettato in precedenza, si può introdurre una resistenza sul Source del transistore MOS come mostrato nella figura seguente.

Progettare il nuovo circuito  $(R_s, R_p, R_1, R_2 \text{ e } V_{DD})$  in modo da mantenere le stesse correnti di polarizzazione (sia nel ramo del transistore che in quello del partitore), la stessa V<sub>out</sub> e lo stesso guadagno lineare di piccolo segnale di prima con LAMBDA=0.

Inoltre scegliere la resistenza Rs in modo da ridurre ad 1/3 rispetto a prima la frazione di segnale che va a cadere tra gate e source del MOSFET .

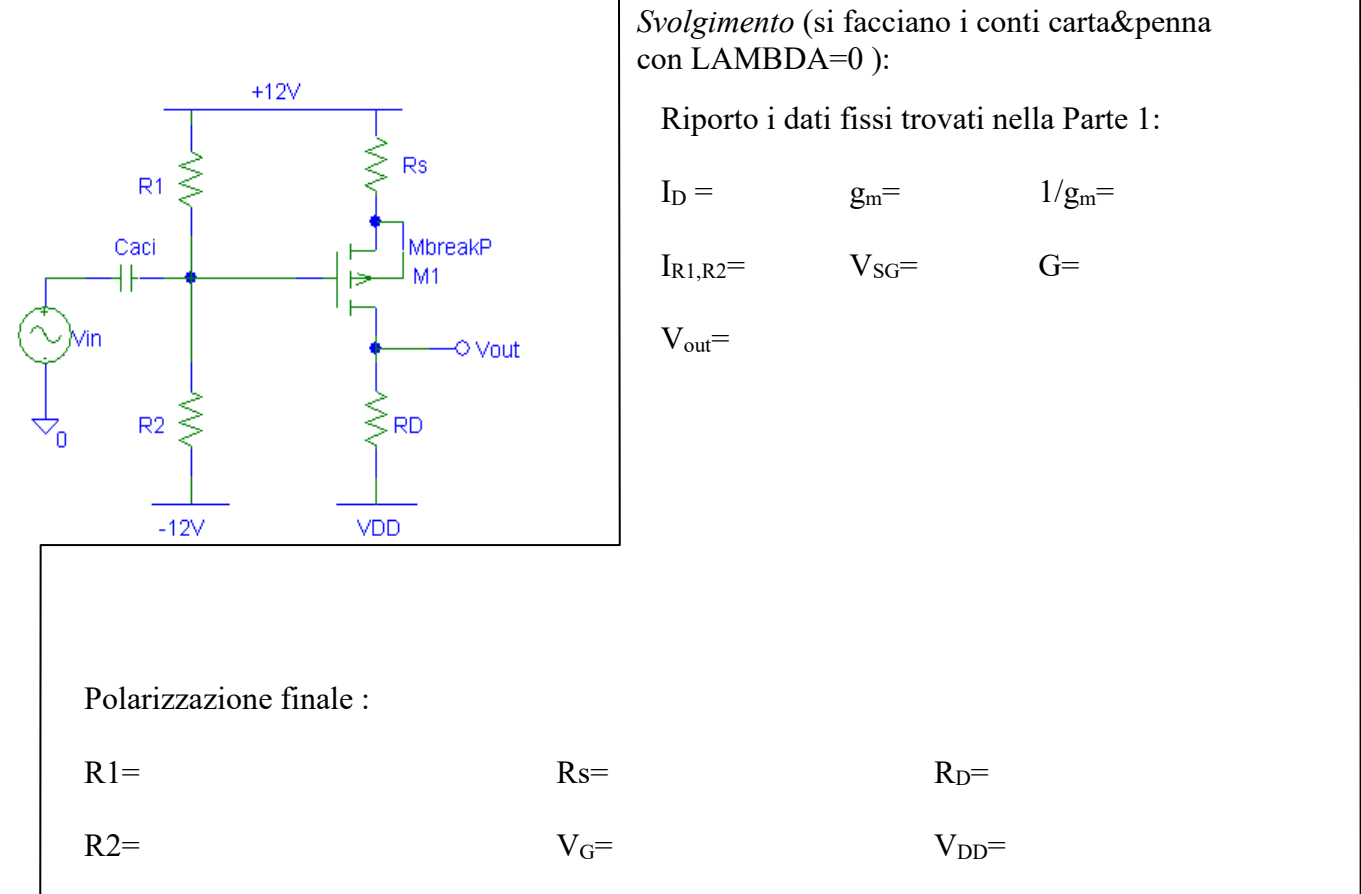

## *Calcolo teorico: guadagno su segnale (caso di LAMBDA=0)*

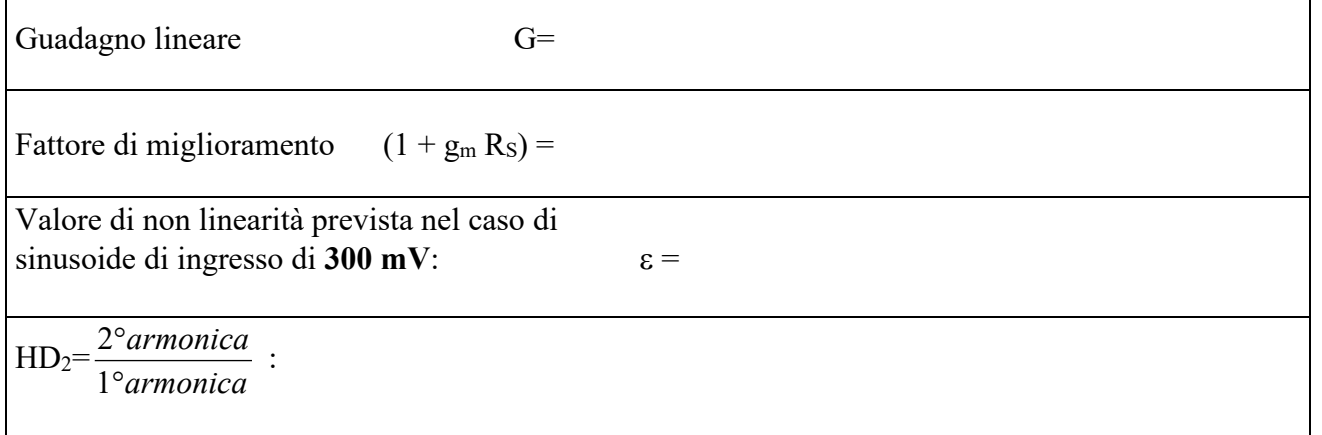

Confrontare questi risultati con quelli ottenuti senza la resistenza di degenerazione. A scapito di quale caratteristica dell'amplificatore si ottiene il miglioramento della linearità?

## *Simulazione Spice : caso* **LAMBDA=0**

*POLARIZZAZIONE :* Simulare ora la polarizzazione del circuito con la resistenza di Source, nel caso in cui **LAMBDA=0** e riportare i valori nella tabella seguente:

 $I_D$  simulata=  $V_{SG}$  simulata=

 $V_{\text{out simulated}} =$  g<sub>m</sub> =

Confrontare i risultati forniti dal simulatore con i valori previsti carta&penna

### *COMPORTAMENTO SU SEGNALE (caso di LAMBDA=0)*

Verificare innanzitutto il valore del guadagno lineare, applicando un piccolo segnale di Vp=1mV. Poi calcolare la linearità nella situazione di Vp=300mV, **f=10kHz** .

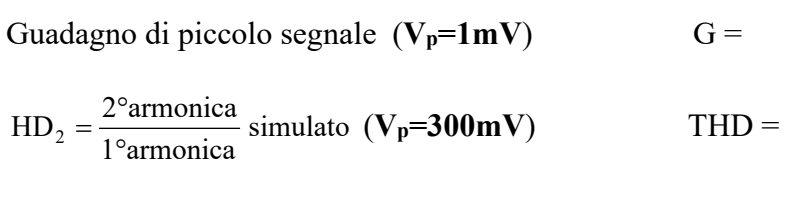

Il risultato importante, che avevamo previsto carta&penna è che in questo circuito **la distorsione**  sia molto più piccola di quella nel circuito senza R<sub>S</sub> calcolata nella Parte 2 nonostante che il **MOSFET sia polarizzato con lo stessa corrente e la stessa transconduttanza.**

Quante armoniche significative (>10-5) ci sono ? Come mai, pur essendo *LAMBDA=0* ci sono armoniche successive alla seconda ? Sapresti disegnare le armoniche ?

### **CIRCUITO con RESISTENZA sul Source** *(caso di LAMBDA=0.02)*

#### *Calcolo teorico: POLARIZZAZIONE :*

Come cambierebbe la polarizzazione del circuito se **LAMBDA=0.02** ?

Avendo il circuito la tensione di Gate fissata, vi aspettate che

- la tensione di uscita si porti in polarizzazione più in alto o più in basso ?
- la transconduttanza aumenti o diminuisca ?

Spazio per giustificare la risposta :

#### *Simulazione Spice : Polarizzazione*

La simulazione con **LAMBDA=0.02** fornisce i valori della tabella seguente:

 $I_{\text{D} \text{simulata}} = V_{\text{SG} \text{simulata}} =$ 

 $V_{\text{out simulated}} =$  g<sub>m</sub> =

Confrontare i risultati forniti dal simulatore con i valori previsti precedentemente. Rispetto al caso senza Rs (Parte 1), i valori differiscono di più o di meno tra il caso LAMBDA=0 e quello

LAMBDA=0.02 ? Perché?

Guadagno di piccolo segnale  $(V_p=1mV)$   $G =$ simulato  $HD_2 = \frac{2^{\circ} \text{armonica}}{1^{\circ} \text{armonica}}$  simulato  $(V_p=300 \text{mV})$   $HD_2 =$ 

Confrontare il miglioramento in HD2 ottenuto ora (tra senza  $r_0$  e con  $r_0$ ) con quello che avevate ottenuto con il Source a massa. Riuscite a giustificare qualitativamente perché ora i due valori differiscano di poco ?

*Andando a casa, rifletti su quanto hai capito della distorsione in un circuito elettronico. Se hai colto anche gli aspetti di dettaglio, ti assicuro che sei molto più preparato dei migliori studenti delle migliori Università mondiali. Vanne fiero.*